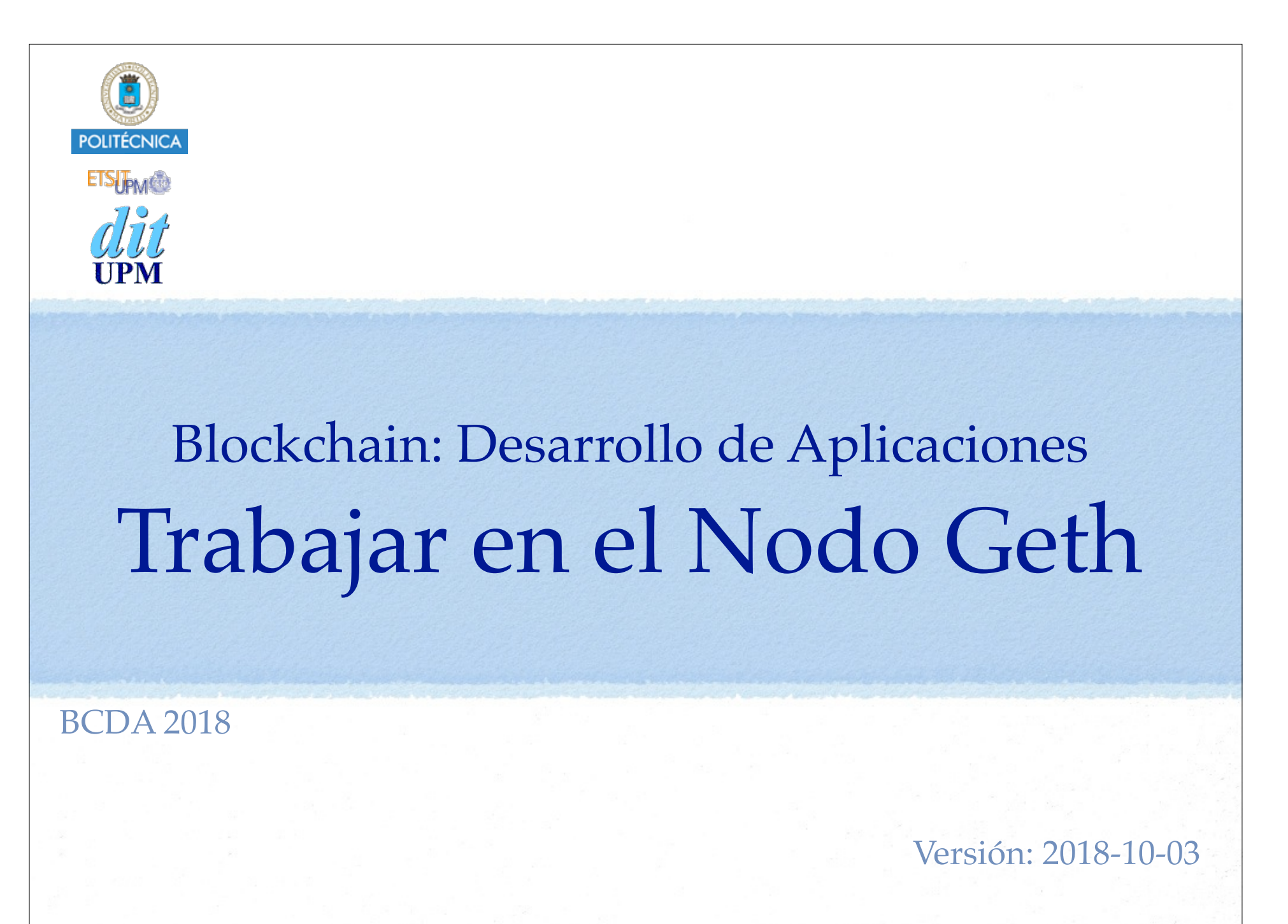

# Clientes Disponibles

En la documentación de Ethereum:

http://www.ethdocs.org/en/latest/ethereum-clients/index.html

- Geth
- cpp\_ethereum
- parity
- $\bullet$  ...
- Vamos a utilizar Geth
	- Implementación en go (Conocido como cliente go-ethereum).
- Clientes ligeros para el desarrollo: Ganache.

•Instalación de Geth:

**Detalles**

- macOS (usando HomeBrew):
	- \$ brew update
	- \$ brew upgrade
	- \$ brew tap ethereum/ethereum
	- \$ brew install ethereum
- macOS (descargarse binarios): https://geth.ethereum.org/downloads/

 $-$  Uhuntu:

\$ sudo apt-get install software-propertiescommon

\$ sudo add-apt-repository ppa:ethereum/ ethereum

\$ sudo apt-get update

\$ sudo apt-get install ethereum

- Windows:

Geth

- Ayuda:
	- \$ geth --help
- Ejemplo: Lanzar un nodo y su consola conectado a la red Ropsten:
	- \$ geth --testnet console
		- Conviene redirigir la salida de error a otro tty o fichero.
- El nodo proporciona un entorno de ejecución javascript interactivo (consola) o no interactivo (scripts).

https://github.com/ethereum/go-ethereum/wiki/JavaScript-Console

- APIs disponibles:
	- web3 javascript Dapp, admin , net, personal, ...
		- https://github.com/ethereum/wiki/wiki/JavaScript-API

https://github.com/ethereum/go-ethereum/wiki/JavaScript-Console

https://github.com/ethereum/go-ethereum/wiki/Management-APIs

# Ejemplos: Crear Cuenta

#### Desde la consola Geth:

- Crear una cuenta desde la consola Geth:
	- > personal.newAccount("12345678")
	- "0x4f3cae2df5a8a1062e483d108ffe0ea495786a60"
- Consultar las cuentas existentes:
	- > eth.accounts
	- ["0x795ff0852b2f79bf4652f29cf65bd192d3252aa2", "0x4f3cae2df5a8a1062e483d108ffe0ea495786a60",
	- "0x08392b6f81001009209782ddf0e09dd0e08651ac"]
- Desbloquear una cuenta:
	- $>$  var addr = eth.accounts[0]
	- > personal.unlockAccount(addr, "1234", 3600)
	- > personal.unlockAccount(addr)
	- Unlock account

0x795ff0852b2f79bf4652f29cf65bd192d3252aa2 Passphrase:

- Consultar el balance de una cuenta:
	- > var addr = eth.accounts[0]
	- > eth.getBalance(addr)
	- 2.65890625e+21

> web3.fromWei(eth.getBalance(addr),"ether") 2658.90625

- Desde la linea de comandos:
	- Crear una cuenta:
		- \$ geth account new
		- Passphrase:
		- Repeat passphrase:
		- Address: {08392b6f81001009209782ddf0e09dd0e08651ac}
		- \$ geth --password <file> account new
	- Consultar las cuentas existentes:
		- \$ geth account list
	- •Desbloquear una cuenta:
		- \$ geth --unlock 0
		- Passphrase:

# Ejemplos: peers

- Consultar si se están escuchando las peticiones de conexión de otros nodos. > net.listening true
- Consultar el número de nodos con los que está conectado el nodo > net.peerCount

```
2
```
Consultar datos sobre los nodos a los que está conectado el nodo:

```
© Santiago Pavón - UPM-DIT 
   > admin.peers
    \lceil \int ID: 'a4de274d3a...60514ab336d4acdc312db671b',
         Name: 'Geth/v0.9.14/linux/go1.4.2',
         Caps: 'eth/60',
         RemoteAddress: '5.9.150.40:30301',
         LocalAddress: '192.168.0.28:39219'
     },{
         ID: 'f4642fa...e18a8ecba66fbaf6416c0',
         Name: '++eth/Zeppelin/Rascal/v0.9.14/Re/Darwin/clang/int',
         Caps: 'eth/60, shh/2',
         RemoteAddress: '129.16.191.64:30303',
         LocalAddress: '192.168.0.28:39705'
     } ]
```

```
© Santiago Pavón - UPM-DIT 
Consultar datos del propio nodo:
   > admin.nodeInfo
   \{ Name: 'Geth/v0.9.14/darwin/go1.4.2',
      NodeUrl: 'enode://3414c0...d049dbf4c17694@[::]:30303',
      NodeID: '3414c0...a2d049dbf4c17694',
      IP: '::',
      DiscPort: 30303,
      TCPPort: 30303,
      Td: '2044952618444',
      ListenAddr: '[::]:30303'
   }
```

```
Ejemplos: Bloques y Tx
Consultar el estado de la sincronización:
 > eth.syncing
  \left\{ \right. currentBlock: 0,
    highestBlock: 281668,
     knownStates: 0,
     pulledStates: 0,
     startingBlock: 0
  }
```

```
Arrancar y parar la minería:
```

```
> miner.start(2)
true
```

```
> miner.stop()
```
true

Estado de las transacciones:

```
> txpool.status
{
   pending: 0,
   queued: 0
}
```

```
Número de transacciones pendientes:
```

```
> eth.getBlockTransactionCount("pending")
\Omega
```

```
Ver todas las transacciones pendientes:
```

```
> eth.getBlock("pending", true).transactions
\Box
```

```
© Santiago Pavón - UPM-DIT
```

```
Consultar una transacción:
```

```
> eth.getTransaction("0xbd3167258370e20a...84b6ef890e9")
\{ blockHash: 
"0xb33515e5afbbd7e2fca8d6e7b1bf3f672bb7bed57b7acd86bbb06a39c9e86212",
   blockNumber: 5366,
   from: "0xd40c37307364501926ef7833a7bb022ee031f45b",
   gas: 500000,
   gasPrice: 20000000000,
  hash: 
"0xbd3167258370e20af2fc9bbe5a21205784ab1c40e6a5039aef99584b6ef890e9",
   input: "0x60606 . . . 000000",
  nonce: 1,
   r: 
"0x3b049ae35e83fb8d7d5cb7bd093bdde2daca869ad0f8391fdbc226d3f07f5c9b",
   s: 
"0x66e5b3c617ff17f20c802c61352f002b51bcf8af08e49364dda0242292ecaa17",
  to: null,
  transactionIndex: 0,
  v: "0x29",
 value: 0}
```

```
Consultar una Transaction Receipt:
```

```
> eth.getTransactionReceipt("0xb9defa...84621c79f8928f3")
{
   blockHash: 
"0xb33515e5afbbd7e2fca8d6e7b1bf3f672bb7bed57b7acd86bbb06a39c9e86212",
  blockNumber: 5366,
   contractAddress: "0x419cdb13175808c816ea9547359c758d3409cd9e",
   cumulativeGasUsed: 464566,
   from: "0xd40c37307364501926ef7833a7bb022ee031f45b",
  gasUsed: 464566,
  logs: [],
 logsBloom: "0x00000 . . . 0000",
  root: 
"0xa24e7b029e319ce9716ff401c06d811828c30400130b39b587b05cb302993201",
  to: null,
  transactionHash: 
"0xbd3167258370e20af2fc9bbe5a21205784ab1c40e6a5039aef99584b6ef890e9",
  transactionIndex: 0
}
```
### Compilador de Solidity

```
El compilador de solidity es solc.
```

```
Consultar forma de uso:
```

```
$ solc --help
solc, the Solidity commandline compiler.
Usage: solc [options] [input file...]
Example:
```

```
 solc --bin -o /tmp/solcoutput contract.sol
```

```
Allowed options:
 --help Show help message and exit.
  --version Show version and exit.
  -o [ --output-dir ] path
```

```
Output Components:
```
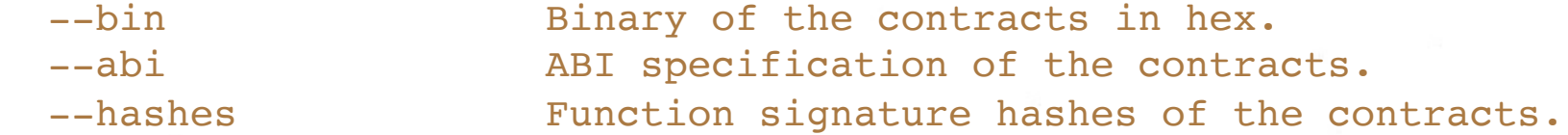

```
Compilar el contrato Contador.sol desde linea de comandos:
  $ solc -o salida --abi --bin --hashes Contador.sol
  $ ls salida
  Contador.abi Contador.bin Contador.signatures
  $ cat salida/Contador.abi 
  [{"constant":false,"inputs":[],"name":"incr","outputs":
  [],"payable":false,"stateMutability":"nonpayable","type":"function"}
   ,{"constant":true,"inputs":[],"name":"valor","outputs":
  [{"name":"","type":"uint8"}],"payable":false,"stateMutability":"view
   ","type":"function"},
  {"payable":false,"stateMutability":"nonpayable","type":"fallback"},
  {"anonymous":false,"inputs":
  [{"indexed":false,"name":"msg","type":"string"},
  {"indexed":false,"name":"out","type":"uint8"}],"name":"Tic","type":"
  event"}]
  $ cat salida/Contador.bin 
  608060405260008060006101000a81548160ff021916908360ff1602179055503480
  1561002b57600080fd5b5061019b8061003b6000396000f300608060405260043610
  61004c576000357c01000000000000000000000000000 ...etc...
  20018281038252600b8152602001807f41637475616c697a61646f00000000000000
  00000000000000000000000000008152506020019250505060405180910390a1565b
  6000809054906101000a900460ff16815600a165627a7a723058206f3f3f1b3275d1
  f83c6ecff99a4a971f0af10f7532a6c651cb8d6c013b9a89fc0029
  $ cat salida/Contador.signatures 
  119fbbd4: incr()
  ecbac7cf: valor()
```

```
© Santiago Pavón - UPM-DIT
```

```
© Santiago Pavón - UPM-DIT 
Compilar el contrato Contador.sol desde la consola de Geth:
    $ geth OTRAS_OPCIONES --solc /usr/local/bin/solc console
    > var source = "pragma solidity 0.4.4; contract { ... etc ...}"
    > var contract = eth.compile.solidity(source)
    > contract
    {
       Contador: {
         code: "0x60806040526000...etc...89fc0029",
         info: {
           abiDefinition: [... etc ...],
           compilerOptions: "bin,abi, ... etc...",
           compilerVersion: "0.4.25",
           developerDoc: {
             methods: {}
           },
           language: "Solidity",
           languageVersion: "0.4.25",
          source: "pragma solidity ^0.4.25; contract Counter { ... etc ...}",
           userDoc: {
             methods: {}
           }
     }
     }
    }
```
# Desplegar el Contrato

```
Lanzamos el nodo:
```

```
$ geth --testnet --unlock 0 console
```

```
Creamos una variable con el contenido del ABI:
```

```
> var abi = [{"constant":false,"inputs":
[], "name": "incr", "outputs":
[],"payable":false,"stateMutability":"nonpayable","type":"fun
ction"},{"constant":true,"inputs":
[], "name": "valor", "outputs":
[{"name":"","type":"uint8"}],"payable":false,"stateMutability
":"view","type":"function"},
{"payable":false,"stateMutability":"nonpayable","type":"fallb
ack"},{"anonymous":false,"inputs":
[{"indexed":false,"name":"msg","type":"string"},
```

```
{"indexed":false,"name":"out","type":"uint8"}],"name":"Tic","
type":"event"}];
```

```
undefined
```
#### Creamos una variable con el bytecode del contrato:

 $>$  var code =

"0x608060405260008060006101000a81548160ff021916908360ff160217 90555034801561002b57600080fd5b5061019b8061003b6000396000f3006 0806040526004361061004c576000357c0100000000000000000000000000 000000000000000000000000000000900463ffffffff168063119fbbd4146 1005e578063ecbac7cf14610075575b34801561005857600080fd5b506000 80fd5b34801561006a57600080fd5b506100736100a6565b005b348015610 08157600080fd5b5061008a61015d565b604051808260ff1660ff16815260 200191505060405180910390f35b60008081819054906101000a900460ff1 68092919060010191906101000a81548160ff021916908360ff1602179055 50507f278733a8e0534f74d81486a11876429bb0d35a6968fa576ec403ad7 aecfa2e6e6000809054906101000a900460ff1660405180806020018360ff 1660ff1681526020018281038252600b8152602001807f41637475616c697 a61646f000000000000000000000000000000000000000000815250602001 9250505060405180910390a1565b6000809054906101000a900460ff16815 600a165627a7a723058206f3f3f1b3275d1f83c6ecff99a4a971f0af10f75 32a6c651cb8d6c013b9a89fc0029"; undefined

Guardo la dirección desde la que voy a desplegar en una variable:

```
> var primaryAddress = eth.accounts[0];
undefined
```
- Estimo cuanto gas necesitaré para desplegar el contrato: > eth.estimateGas({from: primaryAddress, data:code}); 167308
- Construimos un objeto que representa nuestro contrato (de acuerdo al ABI que estamos usando): > var MyContract = eth.contract(abi); undefined

```
Me pongo a minar:
  > miner.start(2);
  null<sup>1</sup>
```

```
© Santiago Pavón - UPM-DIT
```

```
Creo una transacción para desplegar una nueva instancia del contrato en la red:
    > var contractInstance = MyContract.new({from: primaryAddress, 
    data: code, gas: 500000});
    undefined
    > contractInstance
    {
        abi: [{
         constant: false,
         inputs: [],
         name: "incr",
         outputs: [],
         payable: false,
         stateMutability: "nonpayable",
         type: "function"
      }, {
         constant: true,
         inputs: [],
         name: "valor",
        outputs: [\{\ldots\}],
         payable: false,
         stateMutability: "view",
         type: "function"
      }, {
         payable: false,
         stateMutability: "nonpayable",
         type: "fallback"
      }, {
         anonymous: false,
         inputs: [{...}, {...}],
         name: "Tic",
         type: "event"
        }],
        address: undefined,
       transactionHash: 
    "0x37f9bec2cebeb5adc3e9655f4a851fd74e68c431e5e11971da5dafa7ccabb
    bc5"
    }
```

```
© Santiago Pavón - UPM-DIT 
 La transaccion creada es:
    > 
    eth.getTransaction("0x37f9bec2cebeb5adc3e9655f4a851fd74e68c431e5e11971da5d
    afa7ccabbbc5")
    \left\{ \right. blockHash: 
    "0x0000000000000000000000000000000000000000000000000000000000000000",
       blockNumber: null,
       from: "0x795ff0852b2f79bf4652f29cf65bd192d3252aa2",
       gas: 500000,
       gasPrice: 18000000000,
       hash: 
    "0x37f9bec2cebeb5adc3e9655f4a851fd74e68c431e5e11971da5dafa7ccabbbc5",
       input: "0x6080604 ...etc ...a89fc0029",
       nonce: 6,
       r: "0xc3c3f25d50f56e6083b07c4640cd7adaa1cb0364a12c5b9092c959b322fbfc80",
       s: "0x1b5164ff72ab73971fee554517e2c81d19595bec616dd46b625e0e30b9a3653d",
       to: null,
       transactionIndex: 0,
       v: "0x29",
       value: 0
    }
 Espero hasta que se mine la transacción:
    > txpool.status;
    {
       pending: 0,
       queued: 0
    }
```

```
La transacción ya se ha minado:
   \geqeth.getTransaction("0x37f9bec2cebeb5adc3e9655f4a851fd74e68c431e5e1197
   1da5dafa7ccabbbc5")
   {
     blockHash: 
   "0x4b81503604b9b5fb43338112177bc2c1eb03270403175832d5ec5c0a53ac5853",
     blockNumber: 525,
      from: "0x795ff0852b2f79bf4652f29cf65bd192d3252aa2",
      gas: 500000,
      gasPrice: 18000000000,
     hash: 
   "0x37f9bec2cebeb5adc3e9655f4a851fd74e68c431e5e11971da5dafa7ccabbbc5",
      input: "0x6080604 ...etc ...a89fc0029",
     nonce: 6,
      r: 
   "0xc3c3f25d50f56e6083b07c4640cd7adaa1cb0364a12c5b9092c959b322fbfc80",
      s: 
   "0x1b5164ff72ab73971fee554517e2c81d19595bec616dd46b625e0e30b9a3653d",
     to: null,
     transactionIndex: 0,
     v: "0x29",
     value: 0
   }
```

```
Obtengo la dirección del contrato del transaction receipt:
```

```
\geqeth.getTransactionReceipt("0x37f9bec2cebeb5adc3e9655f4a851fd74e68c431e5e11
971da5dafa7ccabbbc5")
```

```
{
```

```
 blockHash:
```

```
"0x4b81503604b9b5fb43338112177bc2c1eb03270403175832d5ec5c0a53ac5853",
  blockNumber: 525,
```

```
 contractAddress: "0xb4124b2c32d1ce4d61cc558b169510ee9ad9bf63",
```

```
 cumulativeGasUsed: 167308,
```

```
 from: "0x795ff0852b2f79bf4652f29cf65bd192d3252aa2",
```

```
 gasUsed: 167308,
```

```
 logs: [],
```

```
 logsBloom:
```
"0x00000000000000000000000000000000000000000000000000000000000000000000000 00000000000000000000000000000000000000000000000000000000000000000000000000 00000000000000000000000000000000000000000000000000000000000000000000000000 00000000000000000000000000000000000000000000000000000000000000000000000000 00000000000000000000000000000000000000000000000000000000000000000000000000 00000000000000000000000000000000000000000000000000000000000000000000000000 00000000000000000000000000000000000000000000000000000000000000000000000",

```
 root:
```
"0xdd6ceb3efb4b9d44b76ec6d0542db9d1d51366c029aecb8cf0f70179e0b1d68c",

```
 to: null,
```

```
 transactionHash:
```

```
"0x37f9bec2cebeb5adc3e9655f4a851fd74e68c431e5e11971da5dafa7ccabbbc5",
  transactionIndex: 0
```

```
}
```

```
En la llamada a MyContract.new puede añadirse una callback que podemos usar 
 para saber cuando se ha desplegado en contrato:
```

```
> var contractInstance = MyContract.new({from: primaryAddress, 
                                             data: code, 
                                             gas: 500000}, 
         function(err, contract) {
                if (!err && contract.address) {
```

```
 console.log("Contrato desplegado en",
             contract.address);
```

```
 }
     });
```

```
undefined
```

```
>
```

```
>
```

```
> EN ALGUN MOMENTO DEL FUTURO:
```
 $\geq$ 

> Contrato desplegado en 0x18adf6a1eb3b024c0822cb4468cecacd55b5af4d

### Usar el Contrato

```
Lanzamos el nodo:
  $ geth --testnet console
• Ejecutamos:
  > var abi = [{"constant":false,"inputs":
  [], "name": "incr", "outputs":
  [],"payable":false,"stateMutability":"nonpayable","type":"fun
  ction"},{"constant":true,"inputs":
  [], "name": "valor", "outputs":
  [{"name":"","type":"uint8"}],"payable":false,"stateMutability
  ":"view","type":"function"},
  {"payable":false,"stateMutability":"nonpayable","type":"fallb
  ack"},{"anonymous":false,"inputs":
  [{"indexed":false,"name":"msg","type":"string"},
  {"indexed":false,"name":"out","type":"uint8"}],"name":"Tic","
  type":"event"}];
  undefined
```

```
> var MyContract = eth.contract(abi);
undefined
> var primaryAddress = eth.accounts[0];
undefined
> personal.unlockAccount(primaryAddress, "1234", 3600)
true
```
Creamos una variable con la dirección donde se deplegó alguna instancia del contrato:

```
> var addr = "0xe5c52e5fa9bd9cd8e78010ef53131e754bffa144";
undefined
```
Obtenemos la instancia del contrato desplegado en esa dirección:

```
© Santiago Pavón - UPM-DIT 
   > var contractInstance = MyContract.at(addr);
   undefined
   > contractInstance
    {
       abi: [{ ...etc... }],
       address: "0xe5c52e5fa9bd9cd8e78010ef53131e754bffa144",
       transactionHash: null,
      Tic: function(),
       allEvents: function(),
       incr: function(),
       valor: function()
    }
```

```
Consultar el valor actual del contador:
  > contractInstance.valor();
   0
  > contractInstance.valor.call();
  \Omega
```
- Un detalle que conviene destacar: podemos llamar a los métodos del contrato usando sendTransaction o llamando a call.
	- sendTransaction crea una transacción que deben ejecutar todos los nodos de la red, llegar a un consenso, y finalmente se guardará en la cadena de bloques junto con el cambio de estado que se haya realizado.
	- call se usa para que el método se ejecute de forma local, no se genera transacción, no se ejecuta nada en ningún otro nodo de la red, y no se cambia el estado.
	- También puede llamarse a los métodos del contrato sin usar explícitamente ni sendTransaction, ni call. Se elige automáticamente lo más adecuado según los calificadores (ej: constant) usados al definir el método.

Incrementar el valor actual del contador

> contractInstance.incr.sendTransaction({from: primaryAddress, gas: 200000})

"0x4a4498ff18e0cb6013d25aa928b0a408fe537de6c23147036e061488c378c824"

> contractInstance.incr({from: primaryAddress, gas: 200000}) "0xb648c9a455f256fb06d55299230bf9af6832f0aeb513a94dabccdb7fe3a241a3"

Si el método tiene parámetros, se colocan al principio:, tanto para call como para sendTransaction:

> contractInstance.incrDIFERENTE("hola",23,{from: primaryAddress, gas: 200000})

```
>
```

```
eth.getTransaction("0x4a4498ff18e0cb6013d25aa928b0a408fe537de6c23147036e061488
c378c824")
```
{

blockHash:

```
"0xf6acdac9a8bf48b6b87cbd412555fe022486ca605d94cfe25711978dbe0f3c27",
```
blockNumber: 100,

```
 from: "0x795ff0852b2f79bf4652f29cf65bd192d3252aa2",
```
gas: 200000,

gasPrice: 1000000000,

```
 hash: "0x4a4498ff18e0cb6013d25aa928b0a408fe537de6c23147036e061488c378c824",
 input: "0x119fbbd4",
```
nonce: 2,

```
 r: "0x7a835d15316c58c05799954e452575acdfdf55d06767d6bc4c76d6310b7f125b",
```

```
 s: "0xc0fe509ed4d1ba696f9a3e9811da1429656ea1a77fbec324be376e793d6e6ab",
```

```
 to: "0xe5c52e5fa9bd9cd8e78010ef53131e754bffa144",
```

```
 transactionIndex: 0,
```

```
 v: "0x2a",
```

```
 value: 0
```

```
}
```

```
> 
eth.getTransactionReceipt("0x4a4498ff18e0cb6013d25aa928b0a408fe537de6c23147036e061488
c378c824")
{
   blockHash: "0xf6acdac9a8bf48b6b87cbd412555fe022486ca605d94cfe25711978dbe0f3c27",
  blockNumber: 100,
   contractAddress: null,
   cumulativeGasUsed: 44087,
   from: "0x795ff0852b2f79bf4652f29cf65bd192d3252aa2",
   gasUsed: 44087,
   logs: [{
       address: "0xe5c52e5fa9bd9cd8e78010ef53131e754bffa144",
       blockHash: 
"0xf6acdac9a8bf48b6b87cbd412555fe022486ca605d94cfe25711978dbe0f3c27",
       blockNumber: 100,
       data: 
"0x0000000000000000000000000000000000000000000000000000000000000040000000000000000000
0000000000000000000000000000000000000000000001000000000000000000000000000000000000000
000000000000000000000000b41637475616c697a61646f00000000000000000000000000000000000000
0000",
       logIndex: 0,
       removed: false,
       topics: ["0x278733a8e0534f74d81486a11876429bb0d35a6968fa576ec403ad7aecfa2e6e"],
       transactionHash: 
"0x4a4498ff18e0cb6013d25aa928b0a408fe537de6c23147036e061488c378c824",
       transactionIndex: 0
  \}],
  logsBloom: "0x000000 muchos ceros 0000000",
  root: "0xf682e5d4cddae1a4505a6bff1f148326411f8375b7879c1b2e3a2122fa9036a8",
  to: "0xe5c52e5fa9bd9cd8e78010ef53131e754bffa144",
   transactionHash: 
"0x4a4498ff18e0cb6013d25aa928b0a408fe537de6c23147036e061488c378c824",
   transactionIndex: 0
}
```

```
© Santiago Pavón - UPM-DIT
```

```
Consultar el valor actual del contador:
 > contractInstance.valor();
  1
  > contractInstance.valor.call();
  1
```
- El campo **logs** contiene la información de los eventos generados.
	- Lo podemos comprobar calculando en valor sha3 de la signatura de este evento, que debe coincidir con el valor del campo **topics**: > web3.sha3("Tic(string,uint8)") "0x278733a8e0534f74d81486a11876429bb0d35a69 68fa576ec403ad7aecfa2e6e"
	- Y los argumentos de este evento están contenidos en el campo **data**:

```
> web3.toHex("Actualizado")
"0x41637475616c697a61646f"
> web3.toHex(1)
"0x1"
```

```
Registramos callbacks para que se ejecuten cuando se produzcan eventos:
```

```
> contractInstance.Tic(function(err, data) {
          console.log("Se ha producido un evento Tic:");
          if (err){
            console.log(err);
          } else {
            var msg = data.args.msg;
           var out = data.args.out;
           console.log(" * Msg =", msg);
           console.log(" * Out =", out.valueOf());
 }
     });
```
Ahora invocamos a los métodos del contrato:

```
> contractInstance.incr.sendTransaction({from: primaryAddress, 
"gas":200000 })
"0x7fd7fc92eb1a5861a91d3649023ee7978e345cc7a13d3e4bc0b1e84396c77f09
"
```
Pasado un rato se generarán algunos eventos, se llamarán a las callbacks registradas, y veremos la siguiente salida:

```
Se ha producido un evento Tic:
```
- \* Msg = Actualizado
- $*$  Out = 4

```
Transferir Fondos
> var origen = "0x0c9f1b37cc9caa4199a2fb9df70cc7ab40588728":
> var destino = "0xb29f4cb64ae82d634206a836b9d3dbe1f5b305b2";
> var amount = web3.toWei(0.001, "ether");
> eth.getBalance(origen);
1962496850826222080
> eth.getBalance(destino);
\Omega> personal.unlockAccount(origen, "mipassword", 300);
true
> eth.sendTransaction({from: origen, to: destino, value: 
amount});
"0x390b5c56d71559cea6dd6f7f0743ed175db54b32f2869701f7a892b6b818
2061"
```
#### Pendientes

- Hablar de los modos de sincronización: full, fast, • light para cliente ligero.
- Poner ejemplos de observar los cambios en la cadena. eth.filter("latest", function(err, block) { algo(); }); eth.filter("pending", function(err, block) { algo(); });